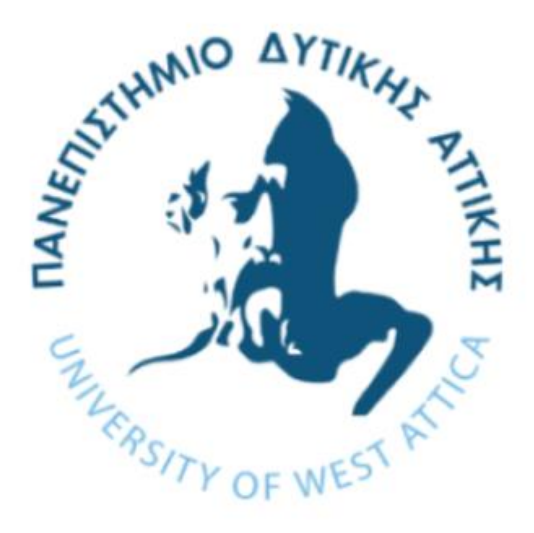

# Υπολογιστικά Συστήματα Υψηλής Αξιοπιστίας

# Εγχειρίδιο χρήσης Atalanta 2.0

Επιμέλεια: Δρ. Γκάμας Βασίλειος

Πανεπιστήμιο Δυτικής Αττικής Τμήμα Μηχανικών Πληροφορικής και Υπολογιστών

# **ΠΕΡΙΕΧΟΜΕΝΑ**

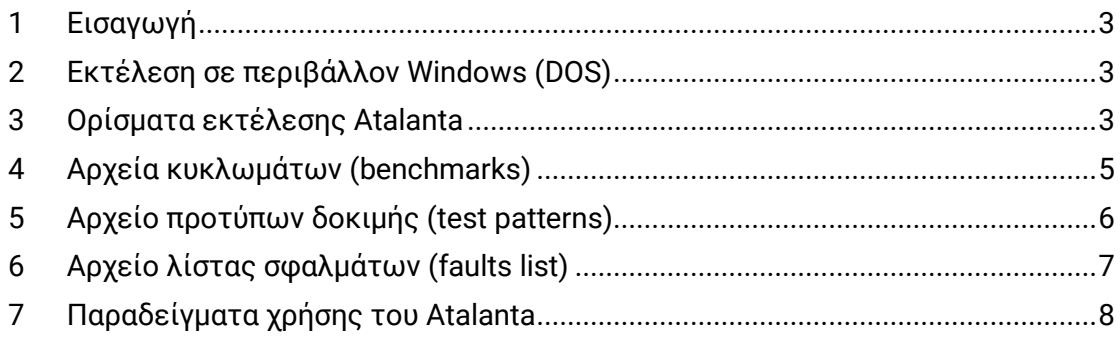

## <span id="page-2-0"></span>1 Εισαγωγή

Το Atalanta<sup>1</sup> αποτελεί μία Γεννήτρια Αυτόματης Παραγωγής Διανυσμάτων Δοκιμής (Automatic Test Pattern Generator - ATPG) και Εξομοιωτή Σφαλμάτων (Fault Simulator) για σφάλματα μόνιμης τιμής που εμφανίζονται σε συνδυαστικά κυκλώματα. Έχει αναπτυχθεί από το Virginia Tech University. Το λογισμικό Atalanta μπορεί να χρησιμοποιηθεί τόσο σε περιβάλλον Windows (DOS) όσο και σε περιβάλλον Unix/Linux με μικρές διαφοροποιήσεις όσον αφορά τα testbenches.

Το παρόν εγχειρίδιο έχει ως σκοπό να σας καθοδηγήσει στην χρήση του εργαλείου σε περιβάλλον Windows (DOS).

### <span id="page-2-1"></span>2 Εκτέλεση σε περιβάλλον Windows (DOS)

Για να τρέξετε το Atalanta σε περιβάλλον Windows (DOS) εκτελέστε τα παρακάτω βήματα:

- 1. Αντιγράψτε τον φάκελο Atalanta που περιέχει το εκτελέσιμο αρχείο και τον πηγαίο κώδικα του Atalanta σε έναν φάκελο στον σκληρό δίσκο του υπολογιστή σας. Τα αρχεία που σας δίνονται έχουν ήδη μετατραπεί σε κατάλληλη μορφή ώστε να μπορείτε να εκτελείτε το Atalanta σε περιβάλλον Windows.
- 2. Αντιγράψτε τα αρχεία κυκλωμάτων (\*.bench) που βρίσκονται στον φάκελο Benchmarks μέσα στον φάκελο Atalanta ώστε κατά την εκτέλεση του προγράμματος να μην εμφανιστεί σφάλμα μη εύρεσης των κυκλωμάτων.
- 3. Ανοίξτε το command prompt στα Windows πληκτρολογώντας στην κονσόλα εντολών την εντολή **cmd**.
- 4. Μετακινηθήτε στον φάκελο Atalanta χρησιμοποιώντας την εντολή **cd**. Για παράδειγμα αν το Atalanta βρίσκεται στην επιφάνεια εργασίας εκτελέστε την εντολή **cd Desktop\Atalanta.** Εκτελώντας την εντολή **dir** μπορείτε να δείτε τα περιεχόμενα του φακέλου, το εκτελέσιμο αρχείο του Atalanta (.exe), τα αρχεία των κυκλωμάτων (.bench), κτλ.

Για να τρέξετε το Atalante εκτελέστε την παρακάτω εντολή:

### **atalanta [options] circuit\_file [>outfile]**

όπου,

- **options**: ορίσματα σχετικά με την παραγωγή των επιθυμητών αποτελεσμάτων (προαιρετική παράμετρος)
- **circuit\_file**: αρχείο κυκλώματος (υποχρεωτική παράμετρος)
- **outfile**: αρχείο εξόδου στο οποίο επιθυμούμε να καταγραφούν τα δεδομένα που προκύπτουν από την εκτέλεση του προγράμματος (προαιρετική παράμετρος)

### <span id="page-2-2"></span>3 Ορίσματα εκτέλεσης Atalanta

Παρακάτω παρατίθενται τα διάφορα ορίσματα εκτέλεσης του Atalanta.

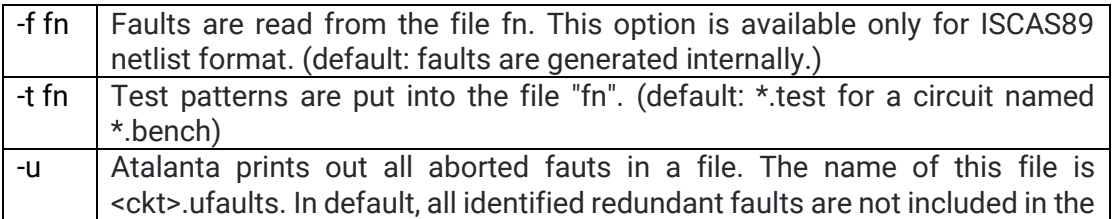

file, but you can include them using the option -v. Note that atalanta does not

<sup>1</sup> <https://ddd.fit.cvut.cz/prj/Atalanta-M/>

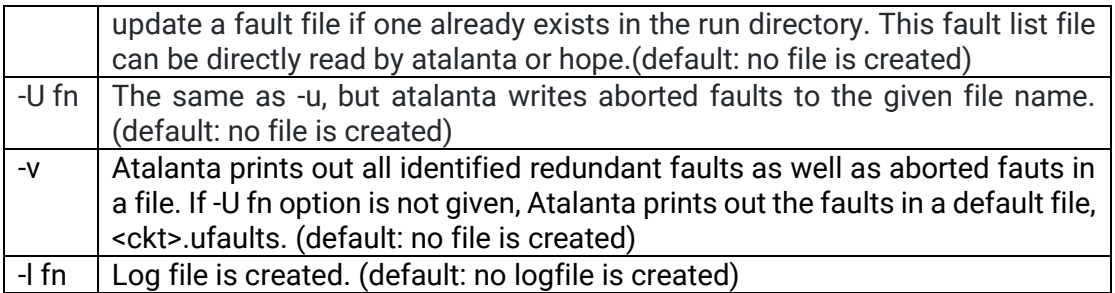

Τα παρακάτω ορίσματα σχετίζονται με την λειτουργία ATPG

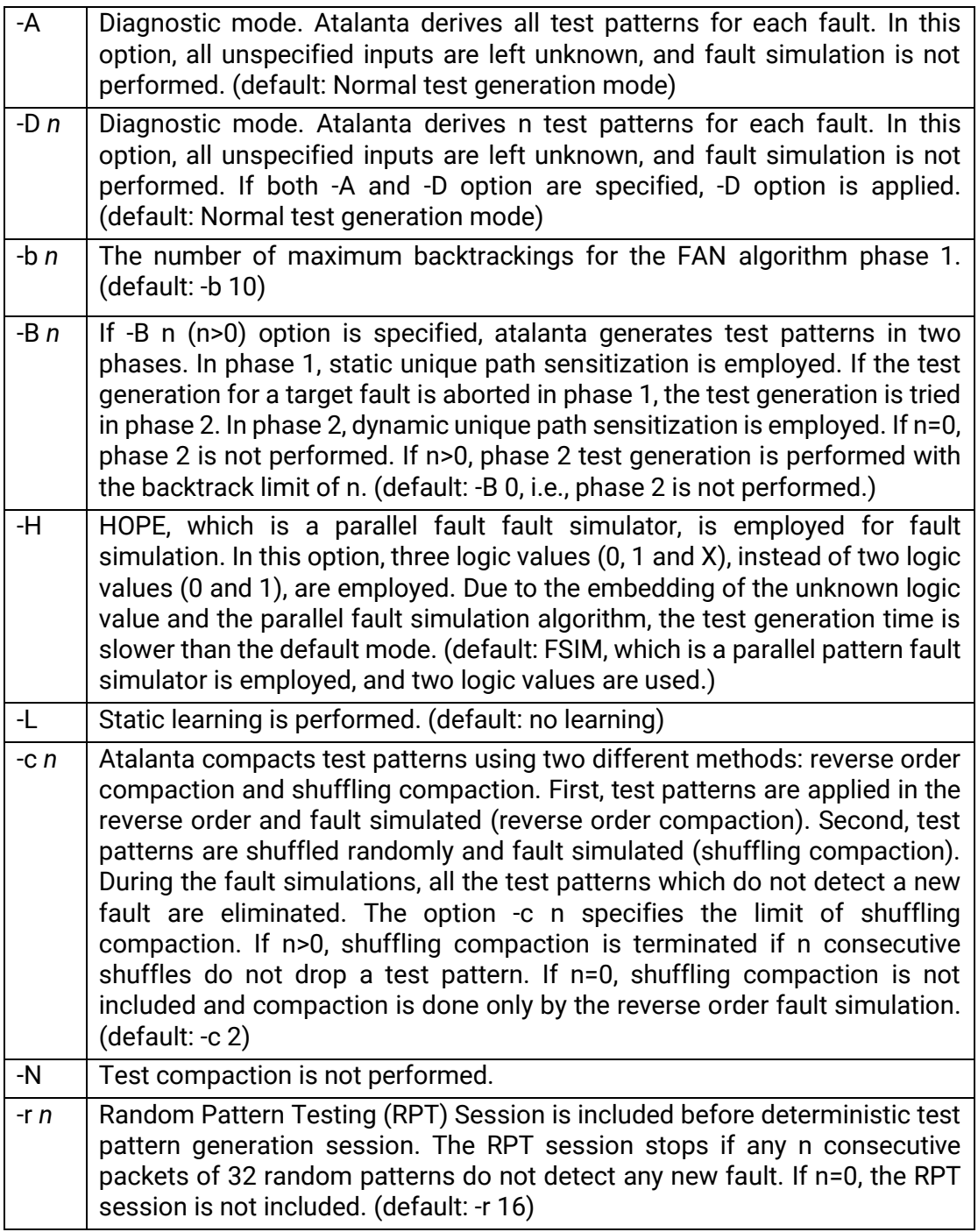

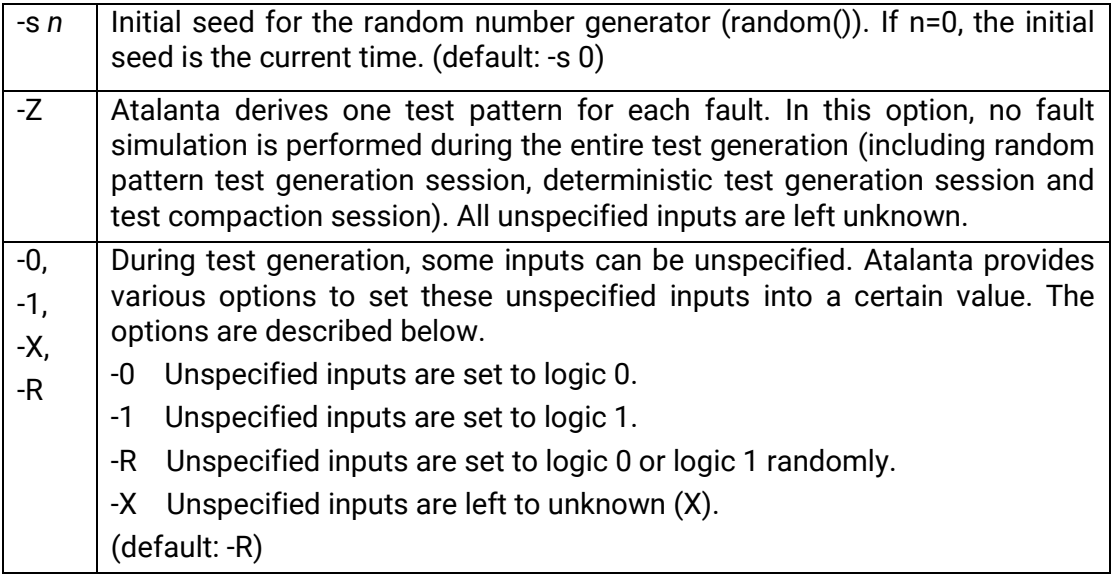

Τέλος υφίστανται και τα παρακάτω ορίσματα.

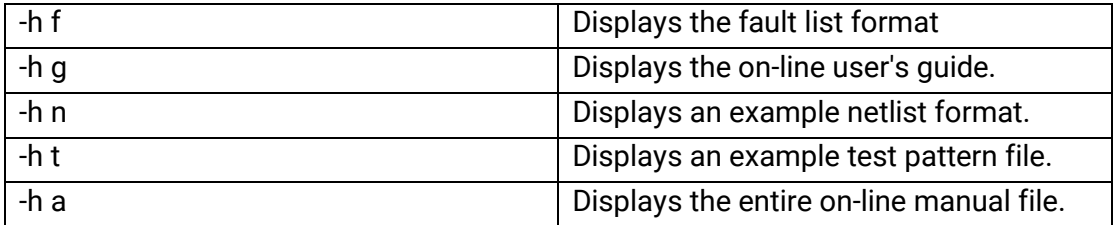

Να σημειώσουμε ότι στο default mode, δημιουργείται ένα αρχείο εξόδου. Το αρχείο έχει το όνομα circuit\_name.test και περιλαμβάνει τα πρότυπα δοκιμής που δημιουργήθηκαν (περισσότερες πληροφορίες δίνονται στην ενότητα [5](#page-5-0)). Στην περίπτωση που χρησιμοποιείται το όρισμα -l δημιουργείται ένα αρχείο log το οποίο περιέχει περισσότερες πληροφορίες σχετικά με τα αποτελέσματα παραγωγής των προτύπων δοκιμής.

## <span id="page-4-0"></span>4 Αρχεία κυκλωμάτων (benchmarks)

Η μορφή του netlist για το atalanta είναι σε γενικές γραμμές τα ISCAS89 με κάποιες μικρές αλλαγές. Η δομή ενός benchmark αρχείου φαίνεται παρακάτω για ένα ενδεικτικό λογικό κύκλωμα (c17). Οι γραμμές οι οποίες ξεκινούν με δίεση (#) περιλαμβάνουν σχόλια και δε λαμβάνονται υπόψιν κατά την επεξεργασία του αρχείου. Η πρώτη γραμμή περιλαμβάνει το όνομα του λογικού κυκλώματος και οι ακόλουθες γραμμές με σχόλια περιλαμβάνουν το πλήθος των εισόδων, εξόδων, αντιστροφέων και πυλών του κυκλώματος. Η σειρά με την οποία εμφανίζονται οι λογικές πύλες μέσα στο αρχείο δεν παίζει κάποιο ρόλο. Τέλος, τα ονόματα των πυλών πρέπει να είναι αλφαριθμητικοί χαρακτήρες (0-9, Α-Ζ, a-z, \_, [ ή ] ).

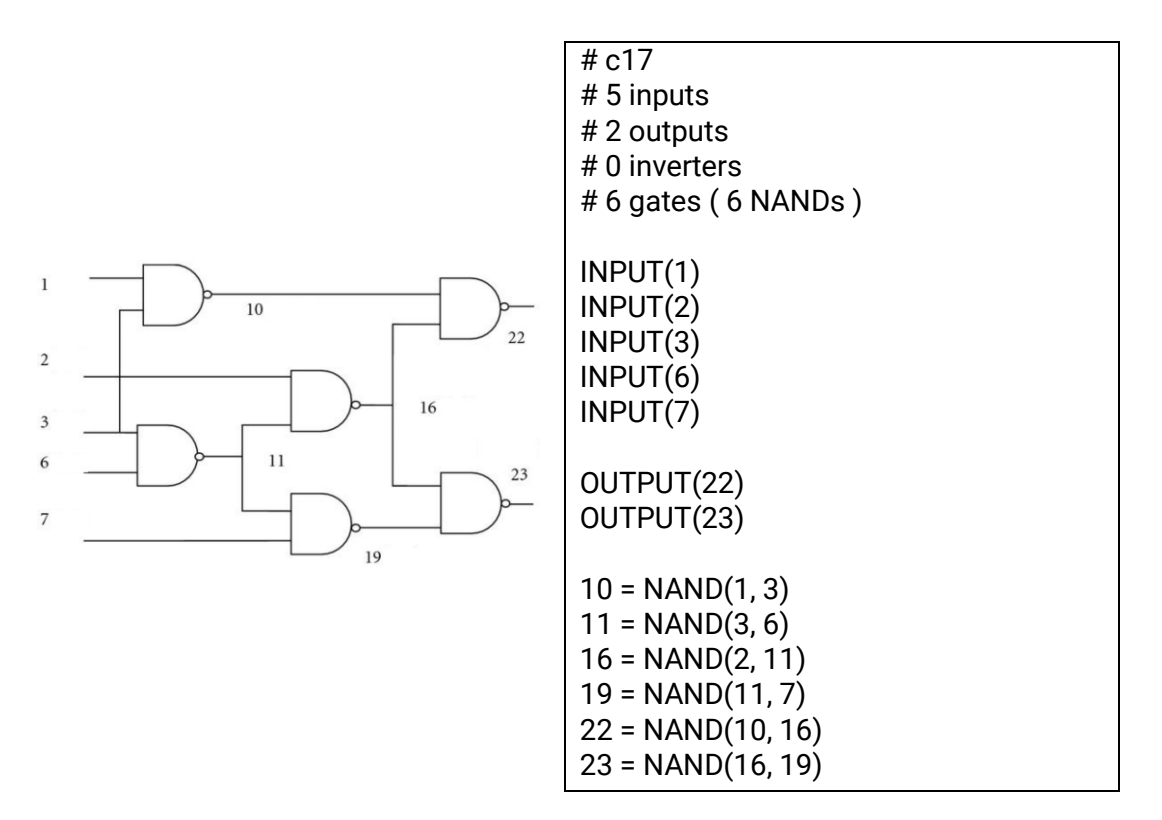

Οι πύλες που υποστηρίζονται είναι οι παρακάτω:

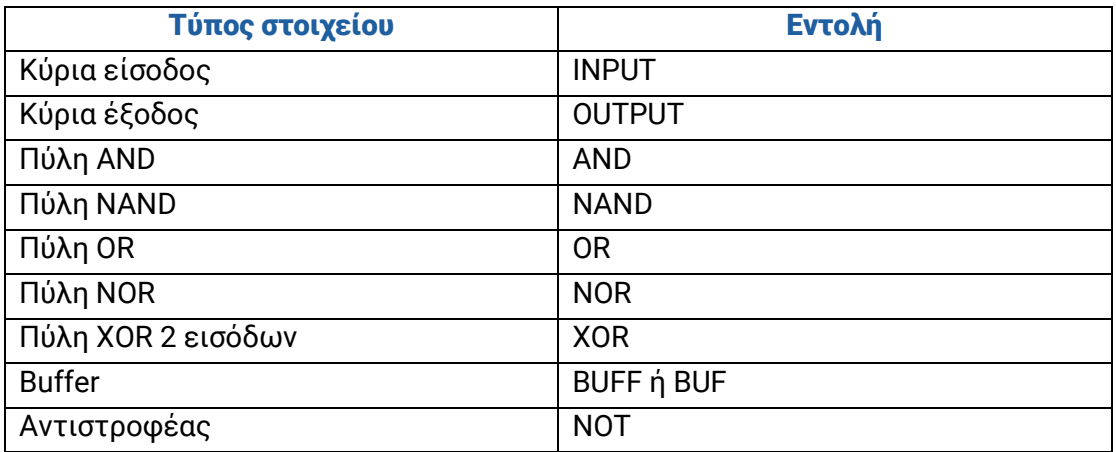

### <span id="page-5-0"></span>5 Αρχείο προτύπων δοκιμής (test patterns)

Κάθε γραμμή του αρχείου η οποία ξεκινάει με \* αποτελεί σχόλιο και αγνοείται κατά την επεξεργασία του αρχείου. Κάθε πρότυπο δοκιμής ξεκινάει με το σύμβολο : . Στην περίπτωση ενός λογικού κυκλώματος n εισόδων, μόνο τα n bits που ακολουθούν το : είναι σημαντικά και τα υπόλοιπα αγνοούνται. Παρακάτω παρατίθεται το αρχείο test pattern για το λογικό κύκλωμα c17. Υπάρχουν 5 πρότυπα δοκιμής. Για παράδειγμα το πρώτο πρότυπο δοκιμής είναι το 01010 00. Αυτό σημαίνει ότι οι 5 είσοδοι του κυκλώματος θα λάβουν τις παρακάτω λογικές τιμές (τα 2 τελευταία μηδενικά αγνοούνται):

- Είσοδος 1: 0
- Είσοδος 2: 1
- Είσοδος 3: 0
- Είσοδος 6: 1
- Είσοδος 7: 0

```
* Name of circuit: c17.bench
* Primary inputs :
  1 2 3 6 7 
* Primary outputs:
  22 23 
* Test patterns and fault free responses:
  1: 00111 00
  2: 01010 11
  3: 10101 11
  4: 11110 10
  5: 10010 00
```
Να σημειώσουμε ότι υπάρχει περίπτωση να παράγονται περισσότερα από ένα διανύσματα ελέγχου για κάθε σφάλμα.

# <span id="page-6-0"></span>6 Αρχείο λίστας σφαλμάτων (faults list)

Υπάρχει η δυνατότητα να δώσει ο χρήστης στο Atalanta την λίστα των σφαλμάτων τα οποία επιθυμεί να εξομοιωθούν. Όταν χρησιμοποιείται η επιλογή "-f fn" η λίστα σφαλμάτων διαβάζεται από το αρχείο fn. Παρακάτω δίνεται ένα παράδειγμα ενός αρχείου λίστας σφαλμάτων.

gate\_A->gate\_B /1 gate\_A->gate\_B /0 gate\_A /1 gate B /1

Οι εντολές gate\_A και gate\_B ορίζουν τα ονόματα των πυλών. Η πρώτη γραμμή, gate\_A->gate\_B /1 περιγράφει stuck-at 1 σφάλμα στην πύλη Β που είναι συνδεδεμένη με την πύλη Α. Παρόμοια, η δεύτερη γραμμή περιγράφει stuck-at 0 σφάλμα στη πύλη Α που είναι συνδεδεμένη με την πύλη Β. Η τρίτη και η τέταρτη γραμμή περιγράφουν stuck-at 1 σφάλματα στις εξόδους των πυλών Α και Β αντίστοιχα.

# <span id="page-7-0"></span>7 Παραδείγματα χρήσης του Atalanta

Παρακάτω παρατίθενται διάφορα παραδείγματα χρήσης του Atalanta. Παράδειγμα #1

>atalanta c432o.bench

Εξάγονται τα διανύσματα δοκιμής για το κύκλωμα c432o.bench με τις default επιλογές και αποθηκεύονται σε ένα αρχείο με όνομα c432o.test.

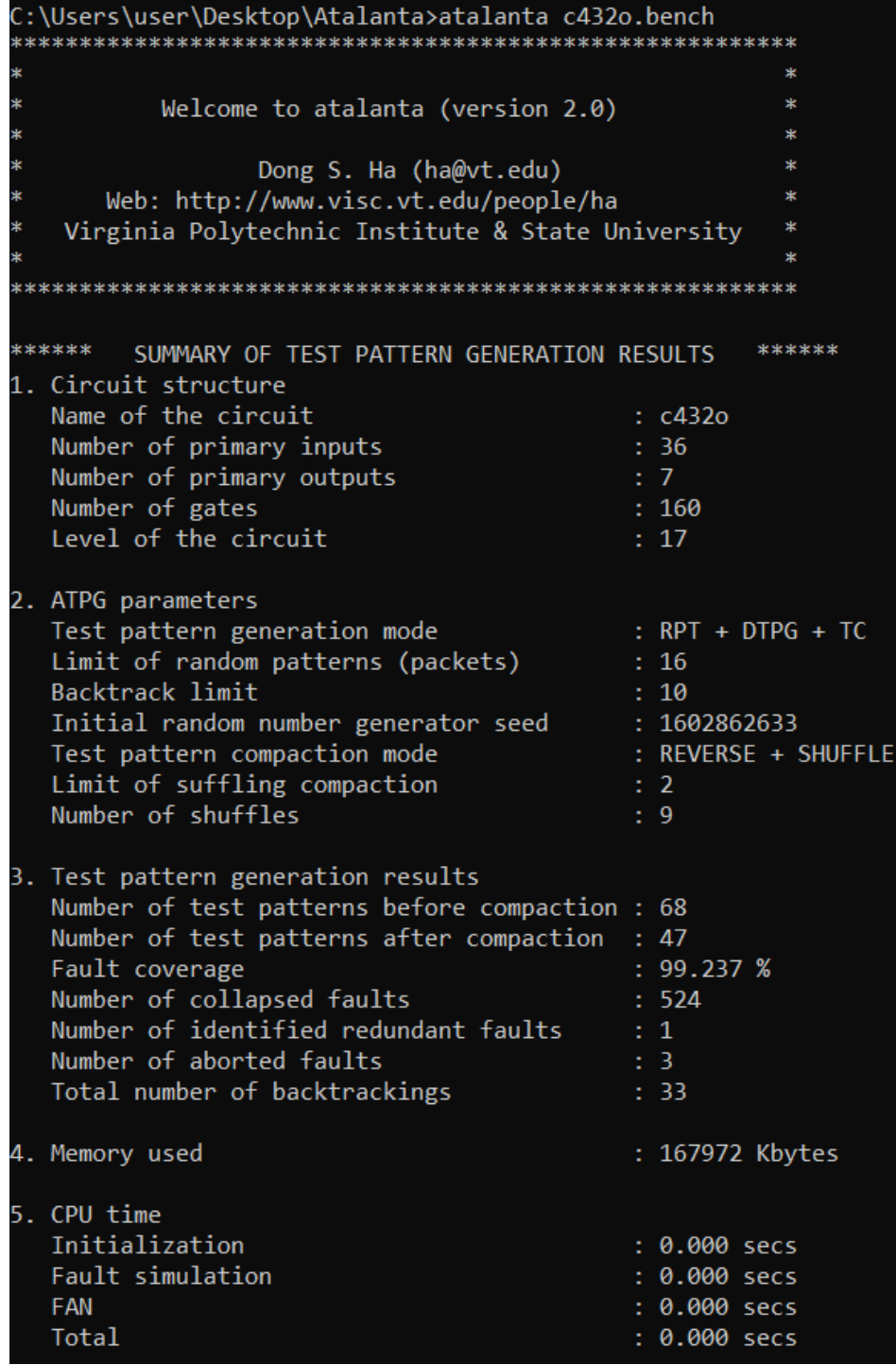

### Παράδειγμα #2

>atalanta c432o.bench -l c432o.log

Εξάγονται τα διανύσματα δοκιμής όπως και προηγουμένως αλλά δημιουργείται ταυτόχρονα ένα log αρχείο στο οποίο καταγράφονται όλες οι πληροφορίες για τη διαδικασία εξαγωγής διανυσμάτων. Αναφέρονται τα διανύσματα δοκιμής, πόσα σφάλματα έχει ανιχνεύσει κάθε διάνυσμα, καθώς και η λίστα με τα redundant faults.

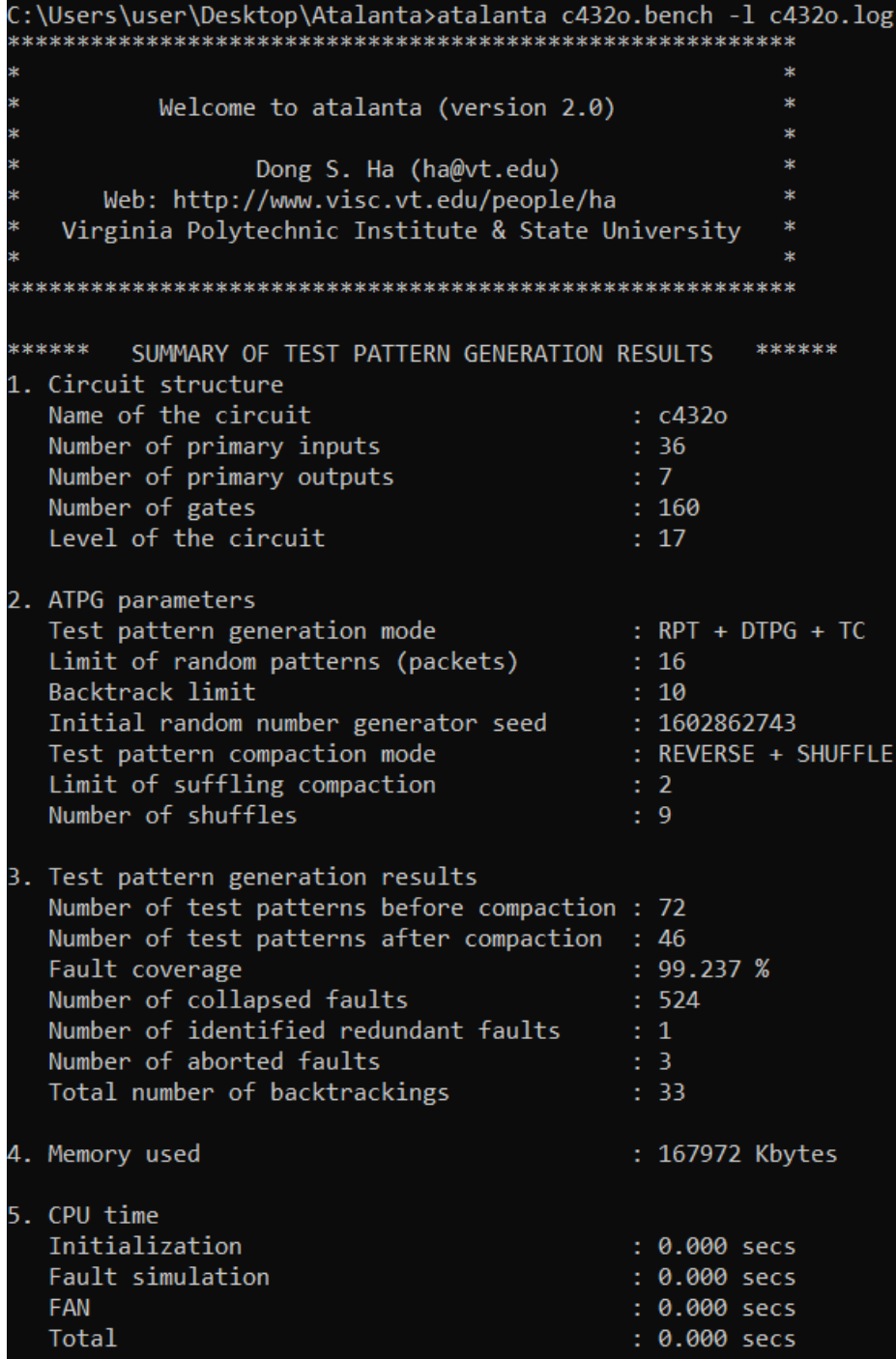

#### Παράδειγμα #3

#### >atalanta -D 3 c432o.bench

Παράγονται 3 διανύσματα δοκιμής για κάθε σφάλμα. Αποθηκεύονται στο default αρχείο c432o.test μιας και δεν ορίζεται διαφορετικό αρχείο εξόδου.

```
C:\Users\user\Desktop\Atalanta>atalanta -D 3 c432o.bench
Welcome to atalanta (version 2.0)
                                                     \mathbf{x}Dong S. Ha (ha@vt.edu)
                                                     \mathbf{R}SE
      Web: http://www.visc.vt.edu/people/ha
   Virginia Polytechnic Institute & State University
                                                     Sk
******
                                                   ******
        SUMMARY OF TEST PATTERN GENERATION RESULTS
1. Circuit structure
  Name of the circuit
                                          \therefore c432o
  Number of primary inputs
                                         \therefore 36
  Number of primary outputs<br>Number of sates
                                         \therefore 7
                                         : 160Number of gates
  Level of the circuit
                                          \div 17
2. ATPG parameters
                                         \therefore DTPG + TC
  Test pattern generation mode
  Backtrack limit
                                         : 10Initial random number generator seed : 1602862945
  Test pattern compaction mode
                                          \therefore NONE
3. Test pattern generation results
  Number of test patterns
                                          : 1406: 98.855 %Fault coverage
  Number of collapsed faults
                                         \therefore 524
  Number of identified redundant faults
                                         \therefore 1
  Number of aborted faults
                                          \therefore 5
  Total number of backtrackings
                                          : 10754. Memory used
                                           : 167964 Kbytes
5. CPU time
  Initialization
                                           : 0.000 secs
  Fault simulation
                                           : 0.000 secs
  FAN
                                           : 0.267 secs
  Total
                                           : 0.267 secs
```
#### Παράδειγμα #4

>atalanta -D 3 -U c432o.faults c432o.bench

Παράγονται 3 διανύσματα δοκιμής για κάθε σφάλμα και δημιουργείται ένα αρχείο με όνομα c432o.faults στο οποίο αποθηκεύονται τα σφάλματα που αποβάλλονται (aborted). Αν δεν υπάρχουν τέτοια σφάλματα (αποτυπώνεται στις πληροφορίες που επιστρέφονται με το τέλος εκτέλεσης της εντολής), δε δημιουργείται το σχετικό αρχείο.

C:\Users\user\Desktop\Atalanta>atalanta -D 3 -U c432o.faults c432o.bench **The Community of the State State** Welcome to atalanta (version 2.0)  $\ast$  $\mathbf{u}$ Dong S. Ha (ha@vt.edu) Web: http://www.visc.vt.edu/people/ha  $\rightarrow$ Virginia Polytechnic Institute & State University \* \*\*\*\*\*\* SUMMARY OF TEST PATTERN GENERATION RESULTS \*\*\*\*\*\* 1. Circuit structure Name of the circuit  $\therefore$  c432o Name of the circuit : c43<br>
Number of primary inputs : 36<br>
Number of primary outputs : 7<br>
Number of gates : 160<br>
Level of the circuit : 17  $: 160$ 2. ATPG parameters Pest pattern generation mode<br>
Backtrack limit<br>
Initial random number generator seed : 1602863234<br>
Test pattern compaction mode : NONE<br>
: NONE Number of test patterns : 1406<br>
Fault coverage : 98.855 %<br>
Number of collapsed faults : 524<br>
Number of identified redundant faults : 1<br>
Number of aborted faults : 5<br>
: 5  $: 1406$ Number of aborted faults<br>Total number of backtrackings (1975)<br>1975 : 4. Memory used : 167964 Kbytes 5. CPU time Initialization  $: 0.000$  secs Fault simulation  $: 0.000$  secs FAN  $: 0.250$  secs  $: 0.250$  secs Total